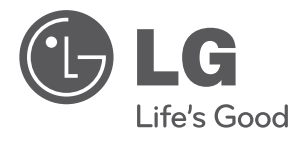

 $\overline{\phantom{a}}$ 

فارسی

# دستگاه پخش دی وی دی **دفترچه راهنمای**

لطفاً پیش از استفاده، این دفترچه راهنما را به دقت مطالعه کرده و آن را برای استفاده های بعدی نگهدارید.

DV-5580PM

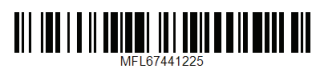

### **اطلاعات ایمنی**

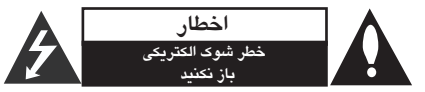

اخطار: به منظور کاهش شوك الكتریكی از باز کردن قاب (یا پشت) دستگاه خودداری کنید. هیچ قطعه قابل تعمیری برای کاربر وجود ندارد. برای تعمیر آن را به مرکز خدمات بسپارید.

علامت صاعقه با نوك پیكان در داخل مثلث متساوی الاضلاع هشداری است به کاربر مبنی بر وجود ولتاژ خطرناك در داخل که ممكن است باعث شوك الكتریكی افراد شود.

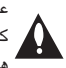

علامت توجه در داخل مثلث متساوی الاضلاع آگاه کردن کاربر از وجود نكات مهم ایمنی و نگهداری است که به همراه محصول ارایه شده است.

**هشدار**: به منظور پیشگیری از آتش سوزی یا شوك الكتریكی این دستگاه را در معرض باران یا رطوبت قرار ندهید. **هشدار**: از نصب دستگاه در محل بسته نظیر کتابخانه و موارد مشابه خودداری کنید.

**اخطار**: روزنه های هوا را مسدود نكنید. دستگاه را مطابق دستورالعمل های سازنده نصب کنید. روزنه های روی بدنه برای اطمینان از عملكرد صحیح دستگاه و جلوگیری از حرارت بیش از حد است. هرگز با قرار دادن دستگاه بر روی رختخواب، مبل، قالیچه یا سایر سطوح مشابه روزنه را مسدود نكنید. این دستگاه را نباید در کتابخانه و کمد قرار دهید مگر آنكه تهویه توصیه شده از سوی سازنده تامین شود.

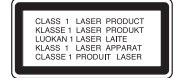

هشدار: این دستگاه از سیستم لیزر استفاده می کند. برای اطمینان از استفاده صحیح این دستگاه، لطفا دفترچه راهنما را به دقت مطالعه کرده و آن را برای استفاده بعدی نگه دارید. جهت حفظ و نگهداری دستگاه با مرکز خدمات مجاز تماس بگیرید. استفاده از کنترل ها، تنظیمات یا انجام مواردی به غیر از آنچه در اینجا ذکر شده است ممكن است منجر به تشعشع خطرناك شود. جهت جلوگیری از انتشار اشعه لیزر، از باز کردن در دستگاه خودداری نمایید.

#### **هشدار پیرامون سیم برق**

در مورد اکثر وسایل الكترونیكی توصیه می شود هر وسیله را به یك پریز مستقل متصل کنید. هر وسیله الكترونیكی را به یك پریز مستقل که هیچ انشعاب و سه راهی دیگری به آن متصل نشده باشد وصل کنید. به صفحه مشخصات فنی دفترچه راهنما مراجعه کنید. به پریزهای دیوار سه راهی برق متصل نكنید چرا که باعث خرابی و و شل شدن آنها می شود همچنین سیم های طولانی، ترك خورده یا آسیب دیده موجب بروز خطر می شود. وجود هر یك از موارد فوق منجر به آتش سوزی یا شوك الكتریكی می شود. هر چند وقت یكبار سیم وسایل برقی را کنترل کنید و در صورت وجود علائم خرابی آن را از برق بكشید و دیگر آن وسیله را استفاده نكنید و تعویض سیم را به تعمیرکار مجرب واگذار نمائید. نگذارید که سیم های برق پیچیده، تاشده و در مسیر زیر پا و لای در در قرار بگیرد.

 توجه کافی به دوشاخه ها، پریزهای دیواری و محل قرار گیری سیم وسایل مبذول فرمایید.

برای قطع جریان اصلی برق، دوشاخه برق را از پریز بیرون بكشید. هنگام نصب دستگاه از اینكه دو شاخه در دسترس است اطمینان حاصل کنید.

**هشدار:** این دستگاه را در مكان های بسته نظیر کتابخانه و موارد مشابه نصب نكنید. این دستگاه مجهز به باتری یا انباره ( اکومولاتور) قابل تعویض است.

**روش صحیح درآوردن باتری یا جدا کردن باتری از دستگاه** با معكوس نمودن مراحل نصب باتری، باتری را درآورید. برای جلوگیری از آلودگی محیط زیست و تهدید احتمالی سلامتی انسان یا حیوانات باتری کهنه را به طرز صحیح معدوم کرده و یا در ظرف بازیافت قرار دهید. از قرار دادن باتری کهنه در کنار سایر زباله ها خودداری کنید. توصیه می شود آن را در چرخه بازیافت محل قرار دهید.

از قرار دادن باتری در معرض نور آفتاب، آتش و حرارت بیش از حد خودداری کنید. **اخطار**: این دستگاه نباید در معرض آب (چكه کردن یا پاشیدن) قرار گیرد. همچنین از قرار دادن اشیاء حاوی آب نظیر گلدان بر روی دستگاه خودداری کنید.

#### **نكاتی پیرامون حمایت از حقوق پدیدآورندگان**

- این دستگاه با فن آوری حفاظت از کپی رایت تولید شده است. شرکت مایكروویژن دارای حق استفاده از این فن آوری است، و صرفاً برای استفاده در منزل یا سایر اماکن محدود در نظر گرفته شده است. هرگونه دخل و تصرف در این فن آوری ممنوع است.
- طبق قوانین کپی رایت ایالت متحده و سایر کشورها استفاده، پخش، ضبط، توزیع و اصلاح برنامه های تلویزیونی، نوارهای ویدئویی ، دی وی دی، دیسك و سایر موارد منجر به ایجاد جرایم قابل پیگرد می شود.

 بدین وسیله شرکت ال جی الكترونیكس اعلام می دارد که این دستگاه مطابق با با شرایط لازم و سایر معاهدات مربوطه قوانین Directive 2004/108/EC, 2006/95/EC and EC2009/125/ است.

#### **European Standards Centre:**

Krijgsman 1, 1186 DM Amstelveen The Netherlands

#### **نكاتی پیرامون دستگاه**

- کارتن و متعلقات بسته بندی دستگاه را در جایی نگهدارید تا در هنگام نیاز آن را مانند روز نخست بسته بندی نمایید تا میزان حفاظت به حداکثر برسد.
- با استفاده از یك پارچه نرم و خشك آغشته به ماده شوینده ملایم دستگاه را تمیز کنید. از شوینده های قوی استفاده نكنید چرا که سطح دستگاه آسیب خواهد دید.
- لنز اپتیك و قطعات درایو دیسك را تمیز نگهدارید. در صورت کثیف شدن یا فرسودگی تصویر مخدوش خواهد شد. برای اطلاع از جزئیات بیشتر با نزدیك ترین مرکز خدمات مجاز تماس بگیرید.

### **فهرست**

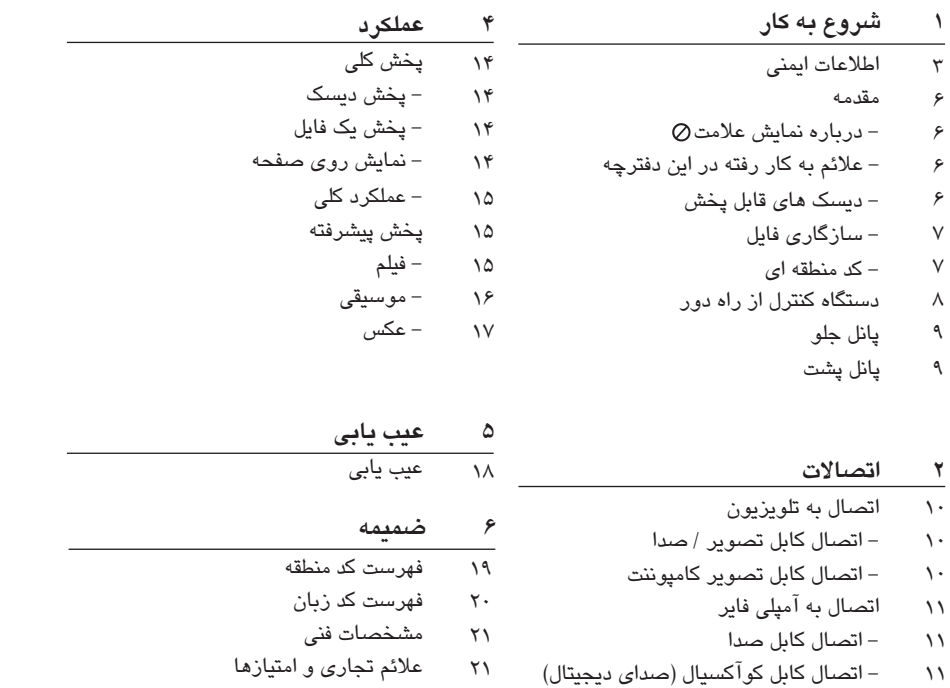

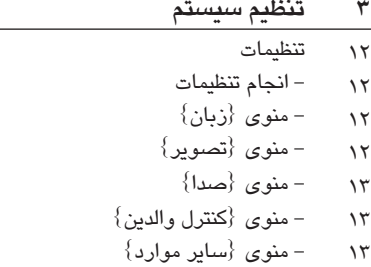

 $\sqrt{7}$ 

**6**

#### **مقدمه**

**درباره نمايش علامت**  ممكن است در هنگام كاركرد علامت برروي صفحه تلويزيون نمايان شود. اين علامت بدان معناست كه عملكرد نشان داده شده در اين دفترچه در مورد برخي ديسك هاي امكان پذير نيست.

#### **علايم به كار رفته در اين دفترچه**

قسمتي كه داراي يكي از علامت هاي زير باشد فقط در مورد ديسك نشان داده شده با علامت كاربرد دارد.

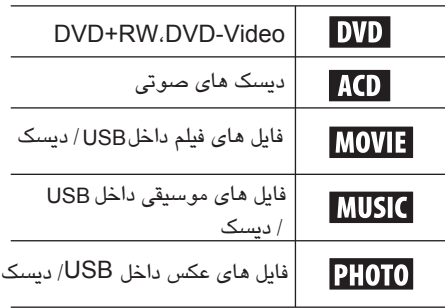

#### **متعلقات دستگاه**

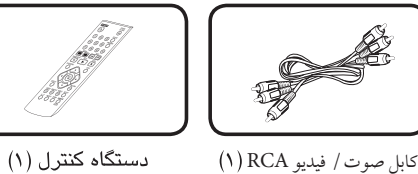

دستگاه کنترل (۱)

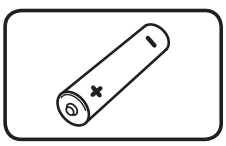

باتری (۱)

#### **ديسك هاي قابل پخش**

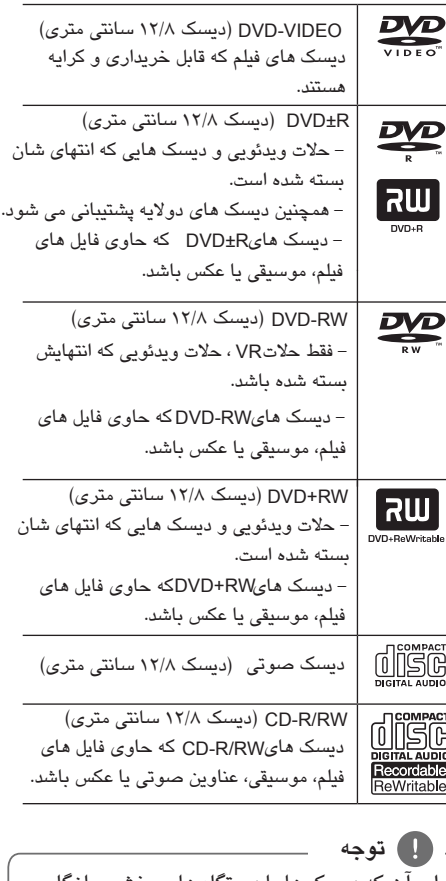

براي آن كه ديسك ها با دستگاه هاي پخش سازگار باشند، هنگام فرمت ديسك هاي قابل رايت مجدد، گزينه [Mastered [فرمت ديسك را در حلات تنظيم كنيد. وقتي گزينه در حلات System Live باشد ديسك قادر به پخش در دستگاه هاي پخش نخواهد بود. فرمت سيستم : Mastered/Live File System) ديسك براي ويندوز ويستا)

#### **کد منطقه ای**

DVD چاپ شده است. این دستگاه قادر به پخش دیسك های با مشخصات " "ALL برچسب پشت و یا است.این دستگاه دارای یك کد منطقه ای است که بر روی برچسب پشت دستگاه

### **سازگاری فایل**

**به طور کلی** 

**پسوندهای موجود فایل :** ".mp3", ".wma", ".jpg", ".jpeg"

- نام فایل محدود به 53 کاراکتر است.
- بسته به اندازه و تعداد فایل ها، ممكن است خواندن محتوای رسانه چند دقیقه ای به طول بانجامد.

**حداکثر فایل ها / پوشه :** کمتر از 600 (تعداد کل فایل ها و پوشه ها)

**فرمت :**

#### **فایل های تصویری**

**اندازه وضوح :**  × 576 720 (عرض × ارتفاع) پیكسل

**زیرنویس قابل پخش :** SubStation Alpha (.ssa/.txt), MicroDVD (.sub/. txt), SubViewer 2.0 (.sub/.txt), TMPlayer (.txt), DVD Subtitle System (.txt)

**فرمت کدگذاری قابل پخش:** "DIVX3.xx", "DIVX4.xx", "Dolby Digital", "DTS" "PCM", "MP3", "WMA" **فرمت صوتی قابل پخش:**

ن**رخ بیت** (MP3/WMA/DivX) : ۸ تا ۳۲۰ کیلوبیت در **فرکانس نمونه:** بین 8 تا 48 کیلوهرتز (3MP(، بین تا 32 48 کیلوهرتز (WMA( ثانیه( 3MP(، بین تا 32 192 کیلوبیت در ثانیه (WMA( کمتر از 4 مگا بیت در ثانیه (DivX(.

این دستگاه از فایل هایی که با یا 1\*GMC 2\*Qpel ضبط شده باشند را پشتیبانی نمی کند. این دو تكنیك های کدگذاری تصویری در استاندارد ، نظیر 4 MPEG DivX هستند. \*1 GMC - Global Motion Compensation \*2 Qpel - Quarter pixel ! **توجه**

**فایل های صدا**

**فرکانس نمونه** : بین 8 تا 48 کیلو هرتز (3MP (بین تا 32 48 کیلو هرتز (WMA( **نرخ بیت** : بین 8 تا 320 کیلو بیت در ثانیه (3MP( بین تا 32 192 کیلو بیت در ثانیه (WMA(

#### **فایل های عكس**

**اندازه عكس:** کمتر از 2 مگا توصیه می شود.

فایل های عكس پیشرفته و فشرده نشده پشتیبانی نمی شوند.

#### ! **توجه در مورد دستگاه USB**

- در هنگام کارکرد USB، آن را بیرون نكشید (پخش، غیره) .
- دستگاه USB که هنگام اتصال به یك رایانه نیاز به نصب برنامه دارد، پشتیبانی نمی شود.
- دستگاه : دستگاه که از USB USB USB نگارش 1/1 و 2 پشتیبانی کند.
- فایل های فیلم، موسیقی و عكس قابل پخش هستند. برای جزئیات بیشتر پیرامون هر فایل به صفحات مربوطه مراجعه شوند.
	- توصیه می شود به منظور جلوگیری از نابودی اطلاعات به طور مرتب فایل بك آپ تهیه کنید.
- در صورت استفاده از کابل بلند USB ,HUB USB یا دستگاه USB چند کاره، شناسایی نخواهند شد.
	- برخی از دستگاه های USB ممكن است با این دستگاه کار نكنند.
- دوربین دیجیتال و گوشی همراه پشتیبانی نمی شوند.
- پورت USB این دستگاه قابل اتصال به رایانه نیست. از این دستگاه نمی توان به عنوان دستگاه ذخیره سازی اطلاعات استفاده نمود.

شروع به کار**1**

 $\frac{c}{\sqrt{2}}$ شروع بهٔ

**دستگاه كنترل از راه دور POWER** OPEN/<br>CLOSE  $\circledcirc$ ◉  $CLFAR$  $\bigcirc$   $\bigcirc$   $\bigcirc$ **1** 456  $(7)$   $(8)$   $(9)$  $\odot$ **SCAN SKIP**  $\mathbb{R}$   $\mathbb{R}$   $\mathbb{R}$   $\mathbb{R}$ **2** PAUSE/STEP PLAY **STOP** 间  $\blacksquare$  $\blacktriangleright$ **DVD MENU TITLE** inte<br>(@) **3** RETURN **DISPL** ெ) AUDIO SUBTITLE ANGLE SETUP  $\circledcirc$  $\circledcirc$ **4**

**1** . **. . . . . . . . . . . . . . . .** . **PROGRAM** : ورود به حلات ويرايش برنامه **(POWER)** : دستگاه را روشن يا خاموش مي كند. **(OPEN/CLOSE)** : سيني ديسك را باز كرده و مي بندد. **نصب باتري CLEAR** : شماره تراك را از فهرست برنامه حذف **SCAN** : جستجو رو به جلو يا رو به عقب **( ) SKIP** : به فصل/ تراك/ فايل بعدي يا قبلي **( ) دكمه هاي اعداد :** گزينه هاي شماره بندي شده را انتخاب كرده يا حروف را وارد مي كند. مي كند. مي رود.

> **PAUSE/STEP** : پخش را به طور موقت متوقف مي كند. **( ) PLAY** : پخش را آغاز مي كند. **( )**

> > **STOP** : پخش را متوقف مي كند. **( )**

**3 ENTER** : انتخاب منو را تاييد مي كند. **( ) RETURN** : براي بازگشت يا خروج از منو **( ) DVD MENU** : دستيابي به منوي دي وي دي يا **AUDIO** : يك زبان صوتي يا كانال صوتي انتخاب **( ) SUBTITLE** : زبان زيرنويس را انتخاب مي كند. **( ) ANGLE** : زاويه دوربين دي وي دي را در صورت **( ) TITLE** : دستيابي به منوي عنوان ديسك **DISPLAY** : دستيابي به نمايش روي صفحه : حركت در منوها / / / اين دكمه را فشار دهيد. خروج از آن مي كند.

**:SETUP** به منوی تنظيم دسترسی پيدا کرده يا از آن موجود بودن انتخاب مي كند. خارج می شود .

**4**

: بزرگنمايي تصوير در حلات ديسك **ZOOM** : قسمت مورد نظر را بازپخش مي كند. **REPEAT** : يك قسمت را تكرار مي كند. **A-B** : اين دكمه كارايي ندارد.

درپوش باتري واقع در پشت كنترل را درآورده و يك عدد باتري (اندازه 03R AAA(با انطباق صحيح و قرار دهيد.

#### **شروع به کار** 9

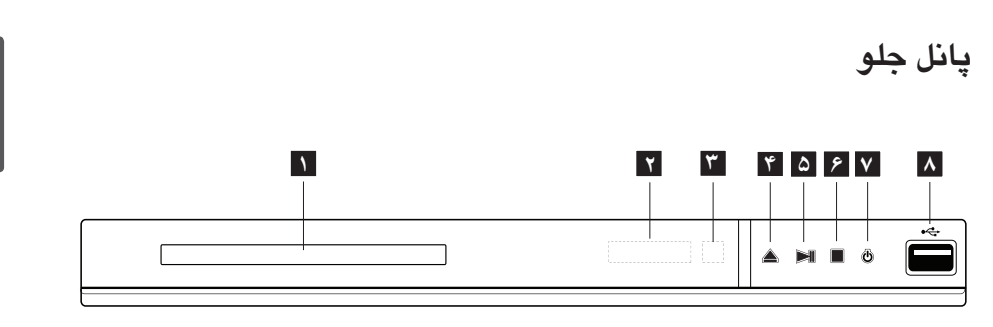

**سینی دیسك 1 صفحه نمایش 2 حس گر کنترل از راه دور 3 (باز / بستن) 4**

**(توقف) 6 (روشن/ خاموش) 7 درگاه 8 5 (PLAY/PAUSE) II**

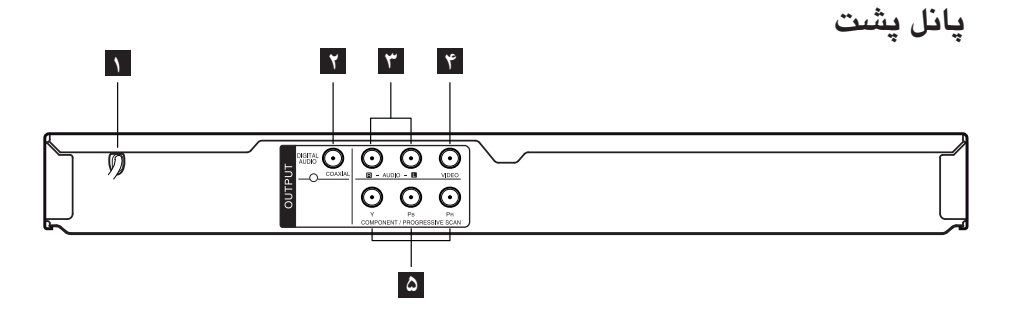

- **1 سیم برق 2 خروجی صدای دیجیتال (کواکسیال)**
	- **3 خروجی صدا (چپ/ راست)**

**4 خروجی تصویر 5 خروجی کامپوننت / اسكن پیشرفته**  $(Y P B P R)$ 

**1** شروع به کار

**اتصالات تلویزیون اتصال کابل تصویر / صدا** با استفاده از کابل صدا و تصویر جك برروی دستگاه را به VIDEO/AUDIO OUTPUT جك تلویزیون وصل VIDEO/AUDIO INPUTکنید. فیش زرد برای تصویر و فیش قرمز و سفید برای صدای چپ/ راست.

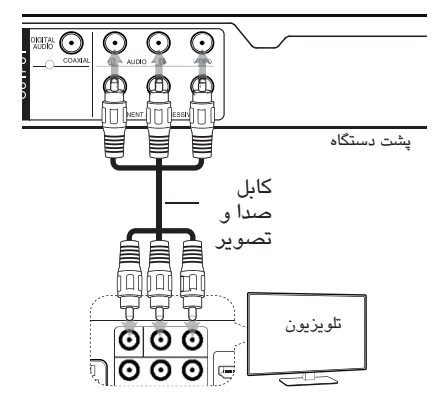

#### **اتصال کابل تصویر کامپوننت**

با استفاده از کابل تصویر کامپوننت جك های COMPONENT/PROGRESSIVE SCAN OUTPUT دستگاه را به جك های ورودی مربوطه برروی تلویزیون متصل کنید نظیر Y به رنگ سبز، Pb به رنگ آبی و Pr به رنگ قرمز.

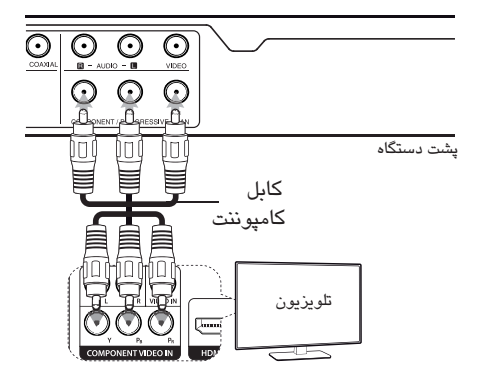

در صورتی که تلویزیون تان قادر به دریافت سیگنال های فرمت پیشرفته باشد، شما باید از این نوع اتصال استفاده کرده و در منوی تنظیمات ( ) گزینه{ setup Progressive Scan {را در وضعیت {On {قرار دهید. (به صفحه 12 مراجعه شود.) شما باید کابل صدای تان بین تلویزیون و دستگاه برقرار باشد.

**اتصال به يك آمپلي فاير**

**اتصال كابل صدا** با استفاده از كابل صدا خروجي صداي دستگاه را به IN AUDIO CH2 AUDIO نظير چپ/ راست با نشان سفيد / قرمز متصل كنيد.

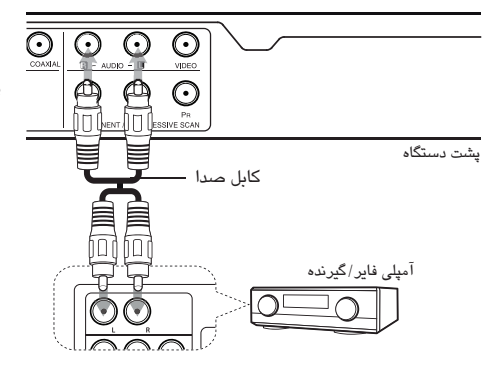

**اتصال كابل كوآكسيال (صداي ديجيتال)** COAXIAL با استفاده از كابل كوآكسيال جك (خروجي صداي ديجيتال) برروي دستگاه را به IN Audio Digital (كوآكسيال) آمپلي فاير متصل نماييد.

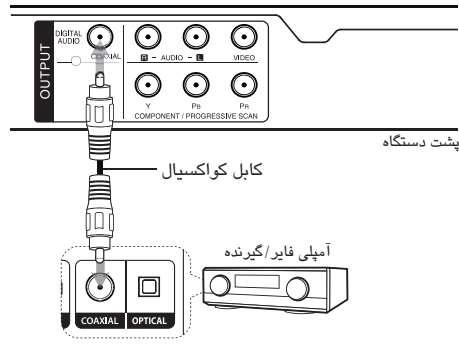

چنانچه تلويزيون تان قادر به كار با فركانس نمونه 96 كيلو هرتز نباشد در منوي تنظيمات گزينه فرکانس نمونه {KHz 48 {را در حلات قرار دهيد. چنانچه تلويزيون تان مجهز به دكودر دالبي ديجيتال و MPEG نيست، در منوي تنظيمات گزينه هاي دالبی دیجیتال } و {MPEG} را در حلات {PCM} قرار دهید.

چنانچه فرمت صوتي خروجي ديجيتال با آمپلي فايرتان تطبيق نداشته باشد، آمپلي فاير صداي قدرتمند، ناهنجار تولید کرده و یا اصلاً صدا نخواهد داشت. براي ديدن فرمت صداي ديسك فعلي برروي AUDIO صفحه، دكمه را فشار دهيد. اين دستگاه قادر به اجراي دكودر داخلي (دو كانال) تراک صوتی DTS نیست. DTS براي بهره مندي صداي سوراند چند كانلاه ، بايد اين دستگاه را با استفاده از خروجي هاي صداي ديجيتال به يك آمپلي فاير سازگار با DTS متصل كنيد. **توجه**

#### **تنظیمات**

وقتی دستگاه را برای نخستین بار روشن می کنید، باید زبان دلخواه را انتخاب نمایید. **انجام تنظیمات** شما می توانید در منوی {SETUP {تنظیمات دستگاه پخش را تغییر دهید. .**1** دکمه SETUP را فشار دهید. .2 با استفاده از دکمه گزینه نخست تنظیمات را / انتخاب کرده و سپس با استفاده از دکمه به مرحله دوم بروید. ۲. با استفاده از دکمه ▲/▼گزینه دوم تنظیمات را انتخاب کرده و برای حرکت به مرحله سوم دکمه را فشار دهید. .4 با استفاده از دکمه تنظیمات دلخواه را انتخاب / کرده و دکمه $\mathsf{ENTER}(\,\mathsf{O})$  را جهت تایید فشار دهید.

**منوی {زبان} منوی دیسك / صدای دیسك / زیرنویس دیسك** زبان دلخواه برای صدای دیسك/ زیرنویس دیسك/ منوی دیسك انتخاب کنید.

> **[Original]** به زبان اصلی که دیسك با آن ضبط شده اطلاق می شود.

#### **[Other]**

( ) ENTER برای انتخاب یك زبان دیگر دکمه را فشار دهید. برای وارد کردن عدد چهار رقمی مربوط زبان بر اساس لیست کد صفحه 20 از دکمه های اعداد و سپس دکمه را فشار دهید. ENTER ( ) چنانچه هنگام وارد کردن عدد دچار اشتباه شدید، با فشار دکمه CLEAR عدد را پاك کرده و سپس آن را اصلاح کنید.

> **(فقط زیرنویس دیسك) [OFF]**زیرنویس را خاموش می کند.

**منوی {تصویر} ابعاد صفحه تلویزیون** براساس نوع تلویزیون و ارجحیت خودتان ابعاد صفحه تلویزیون را انتخاب و تنظیم نمایید. {**4:3**} : نوع تلویزیون استاندارد. {**16:9**} : نوع تلویزیون عریض. **حالت نمایش**

حالت نمایش را براساس سلیقه خودتان انتخاب و تنظیم نمایید. حالت نمایش فقط زمانی که حالت تلویزیون 4:3 باشد امكان پذیر است. {**Letterbox** {: تصویر را به صورت عریض با نوارهایی

{**Panscan** {: تصویر را به صورت کامل با حذف قسمت های زائد برروی تلویزیون نشان می دهد. در قسمت های بالا و پایین تصویر نشان می دهد.

### **اسكن پیشرفته ( برای اتصال تصویر کامپوننت)**

ببینید آیا تلویزیون تان سیگنال پیشرفته را دریافت می کند. در صورتی که دریافت کند، شما با انتخاب گزینه ON از تصویر با کیفیتی برخوردار خواهید شد. اگر به اشتباه اسكن پیشرفته را در ON قرار دادید باید دستگاه را ری ست کنید. ابتدا دیسك را از دستگاه درآورید سپس مدت 5 ثانیه دکمه STOP را فشار دهید. خروجی تصویر به وضعیت استاندارد بازگشته و تصویر بر روی صفحه تلویزیون نمایان خواهد شد.

**منوي {صدا}** براساس خروجی مختلف دیسك، گزینه های صدای دستگاه پخش را برحسب نوع مورد استفاده تان تنظیم کنید.

#### **Dolby Digital / DTS / MPEG**

گزینه های صدای دستگاه را برحسب نوع خروجی مورد نظرتان انتخاب کنید. {Bitstream {: جك COAXIAL را به آمپلی فایر مجهز به دکودر دالبی دیجیتال، DTS یا MPEG متصل کنید. {PCM) {برای دالبی دیجیتال / MPEG (: برای اتصال جك کوآکسیال به آمپلی فایر فاقد دکودر دالبی دیجیتال یا MPEG این گزینه را انتخاب نمایید. {Off) {برای DTS (: برای اتصال جك کوآکسیال به آمپلی فایر فاقد دکودر DTS این گزینه را انتخاب کنید.

> **فركانس نمونه** فركانس نمونه سيگنال صدا را بين {KHz48 {و {KHz96 {انتخاب كنيد.

ديجيتال واقعی **(كنترل دامنه ديناميك)** وقتي حجم صدا كم شود، باعث وضوح صدا مي شود ( فقط دالبي ديجيتال). براي استفاده از عملكرد گزينه را در حلات روشن [ ] قرار دهيد.

صوتی وقتی DVD کارائوکه چند کاناله در حال پخش باشد، این گزینه را فعال کنید. کانال های کارائوکه موجود بر روی د یسک با صدای عادی استریو ادغام می شوند.

**منوي {قفل}** برای استفاده از منوی قفل ابتدا در **[کد منطقه ای]** گذرواژه<br>۴ رقمی ایجاد کنید. در صورت فراموش كردن گذرواژه بايد آن را ري ست كنيد. ابندا ديسك را از دستگاه خارج كنيد. منوي تنظيم در صفحه نمايش نمايان مي شود سپس عدد 210499 را وارد كنيد. عبارت P CLr در صفحه نمایش نمایان می شده، و گذر واژه حذف مي گردد.

**رده بندي** يكي از حلات هاي رده بندي را انتخاب كنيد. وضعيت پايين تر به معناي بيشترين حد محدوديت است. براي لغو كردن رده بندی گزینه [ باز ] را انتخاب کنید.

> **گذر واژه**  تغيير يا تنظيم گذرواژه براي تنظيمات قفل.

#### **كد منطقه اي**

براي وارد كردن كد منطقه اي استاندارد شده به فهرست كد منطقه اي صفحه 19 مراجعه شود.

**منوي {ساير موارد}**

بی . <sup>ال . ايی</sup> (گسترش سطح سياهي) برای گسترش سطح سیاهی یا لغو آن گزینه On Off یا را انتخاب کنید. NTSC وقتی که سیستم تلویزیون در حالت تنظیم شده باشد این حالت امكان پذیر است.

#### **نرخ بيت ضبط**

براي انتخاب نرخ بيت در هنگام ضبط مستقيم از روي ديسك صوتي برروي USB به كار مي رود. نرخ بيت بالاتر منجر به كيفيت صداي بهتر اما اشغال فضاي بيشتر USB مي شود. براي اطلاع از جزئيات بيشتر پيرامون نحوه ضبط به صفحه 16 مراجعه شود.

#### **DivX (R) VOD**

DivX DivX در مورد ويدئوي : عبارت است از فرمت DivX تصويري ديجيتال كه توسط شركت ابداع شده DivX است. اين يك دستگاه معتبر رسمي است كه تصاوير DivX را پخش مي كند. براي اطلاعات بيشتر و ابزارهاي نرم افزاري براي تبديل فايل هاي تان به تصاوير DivX از تارنماي .كنيد ديدن vod.divx.com اين : مورد در DIVX VIDEO-ON-DEMAND DivX دستگاه داراي براي پخش محتواي DIVX VIDEO-ON-DEMANDبايد ثبت شود. براي خلق كد ثبت نام، قسمت DivX VOD در منوي تنظيم دستگاه را بيابيد. براي تكميل مرحله ثبت نام و آموزش بيشتر پيرامون .برويد به vod.divx.com DivX VOD

ثبت كد ثبت دستگاه پخش را نشان مي دهد. ابطال ثبت دستگاه پخش را غيرفعال كرده و كد غيرفعال سازي را نمايش مي دهد.

### **پخش کلی**

**پخش یك دیسك** .1 دکمه ( )CLOSE OPEN را فشار دهید و یك دیسك برروی سینی دیسك قرار دهید. .2 برای بستن سینی دیسك دکمه ( )CLOSE OPEN را فشار دهید. در مورد اکثر دیسك های ROM-DVD ، عمل پخش به طور خودکار آغاز می شود. برای دیسك صوتی، با استفاده از دکمه های یك تراك انتخاب کنید و برای پخش تراك دکمه( )PLAY یا ( )ENTER را فشار دهید.

### **پخش یك فایل** .1 برای قرار دادن یك دیسك در سینی دیسك دکمه ( )CLOSE OPEN را فشار دهید یا دستگاهUSB را متصل کنید. .2 با استفاده از دکمه های یك فایل انتخاب کنید، و برای پخش فایل دکمه ( ) PLAY یا ( )ENTER را فشار دهید.

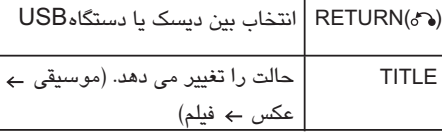

#### **نمایش روی صفحه** شما می توانید اطلاعات گوناگون و تنظیمات پیرامون محتوا را نشان داده و تنظیم کنید. .1 برای نمایش اطلاعات مختلف پخش، در هنگام پخش دکمه DISPLAY را فشار دهید. .2 با استفاده از دکمه های یك گزینه انتخاب کنید.

- .3 برای تنظیم مقادیر گزینه انتخاب شده از دکمه های یا دکمه های اعداد استفاده کنید.
	- .4 برای خروج از نمایش روی صفحه دکمه DISPLAY را فشار دهید.

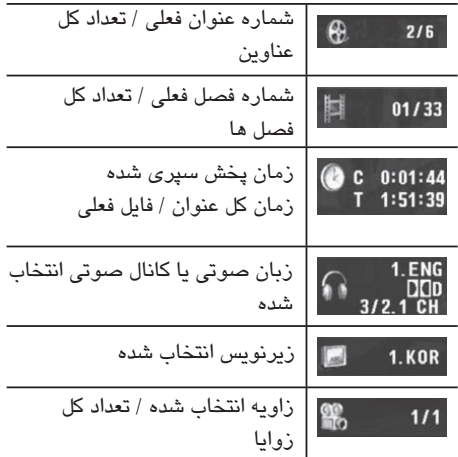

# **4**

عملكرد

**عملكرد** 15

### **عملكرد كلي**

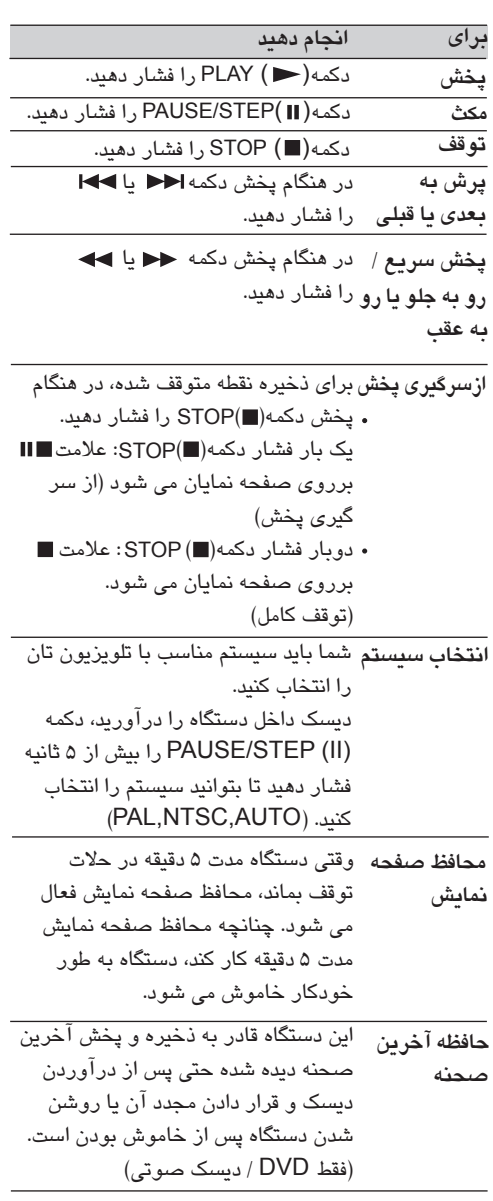

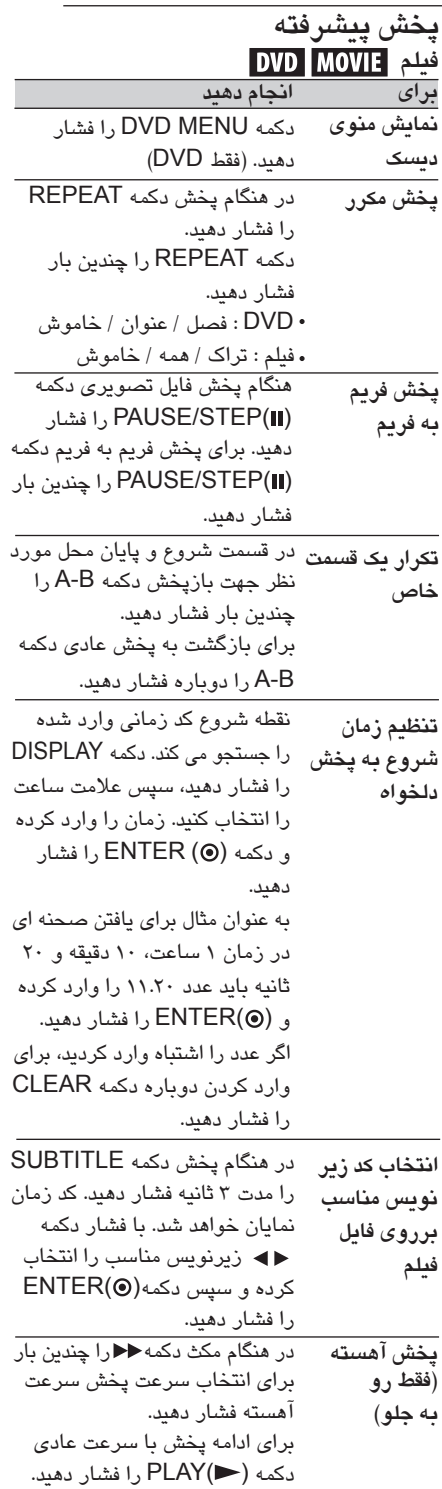

**4**

عملكرد

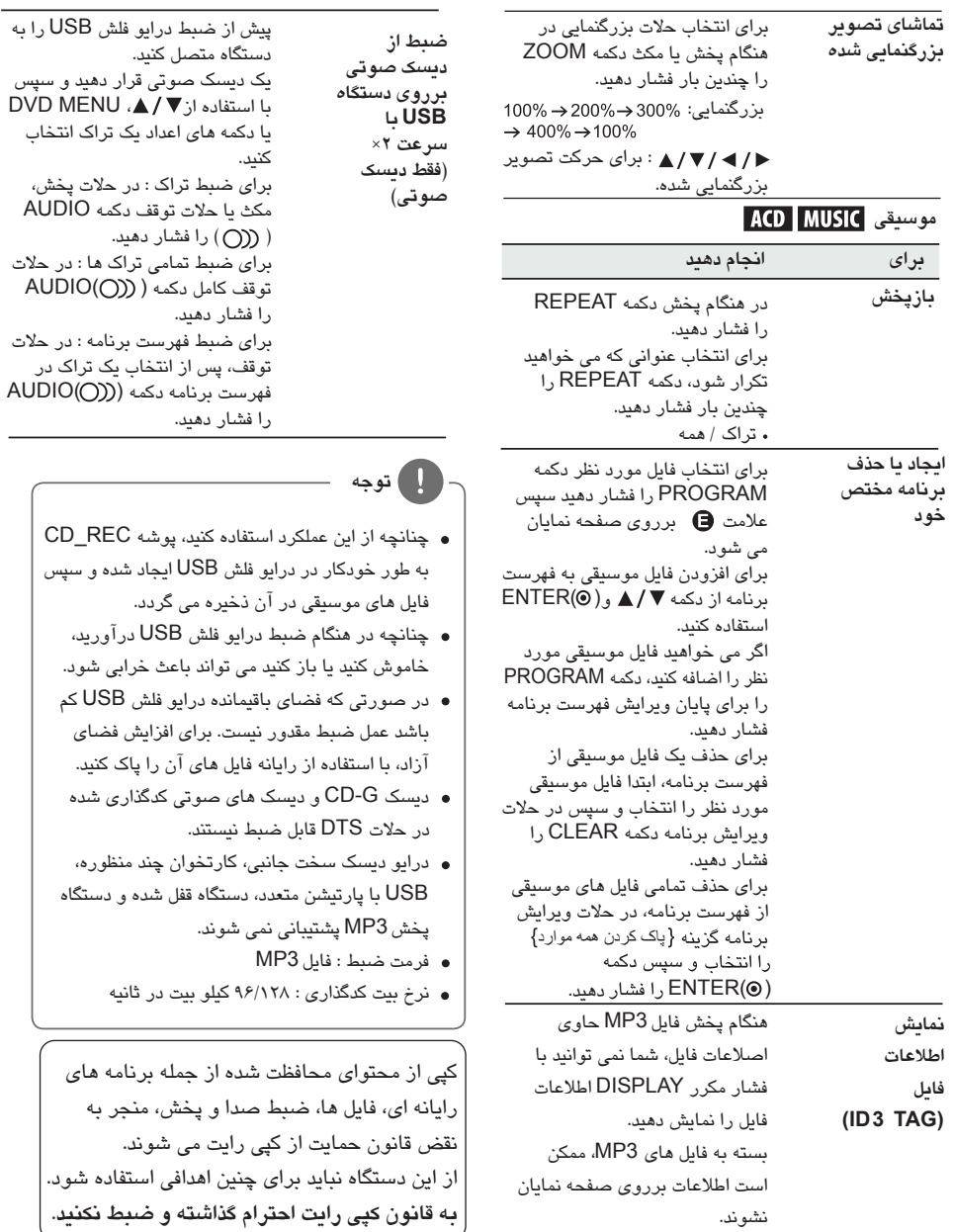

**عكس PHOTO**

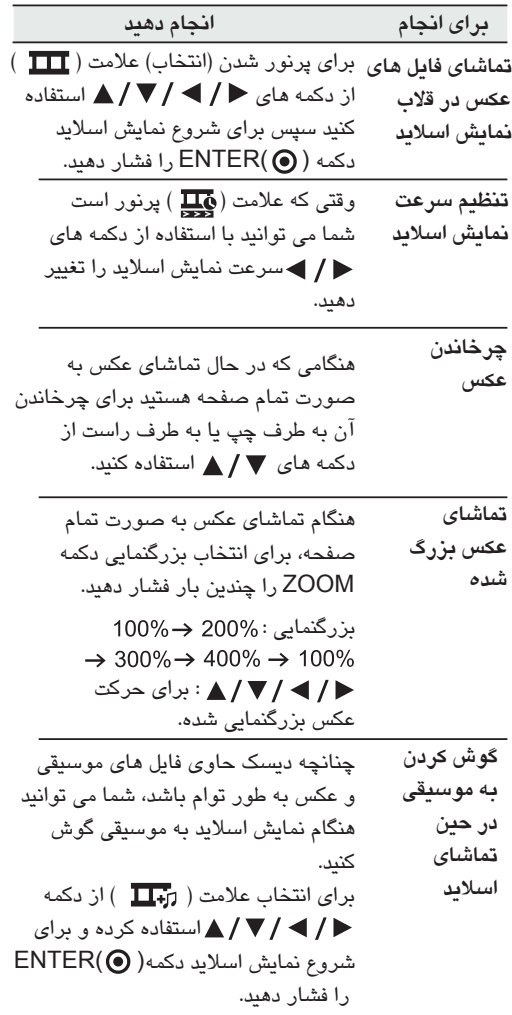

**4**عملكرد

18 **عيب يابي**

**عيب يابي**

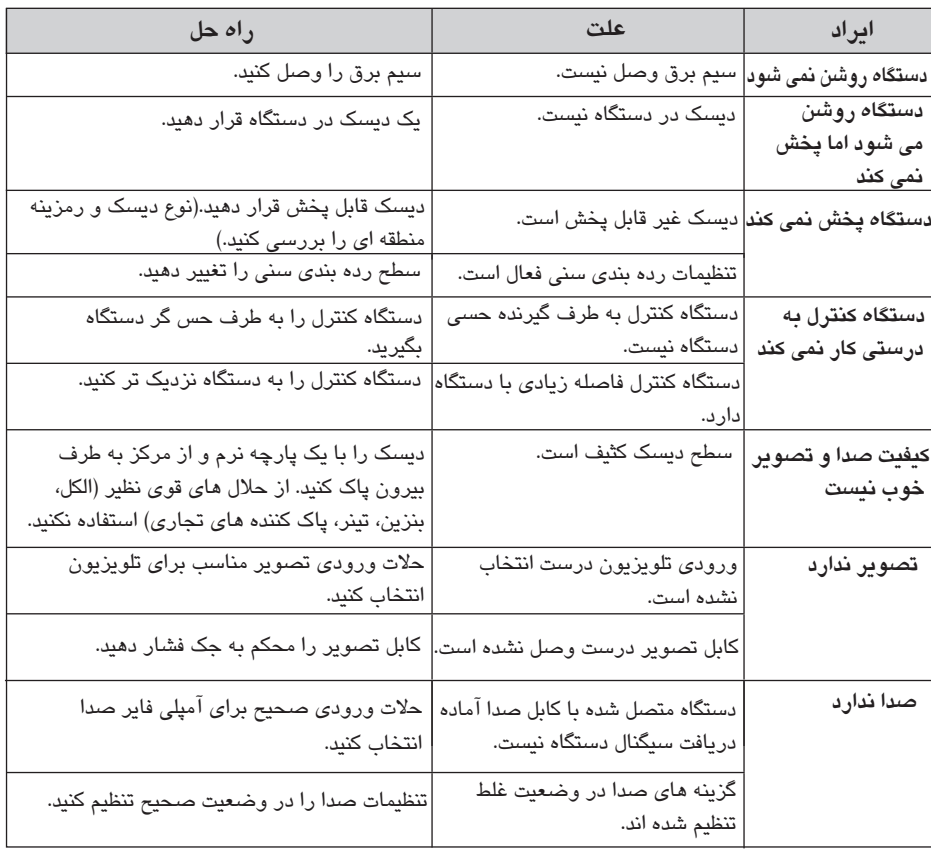

## **فهرست کد های منطقه**

کد منطقه را از فهرست زیر انتخاب کنید.

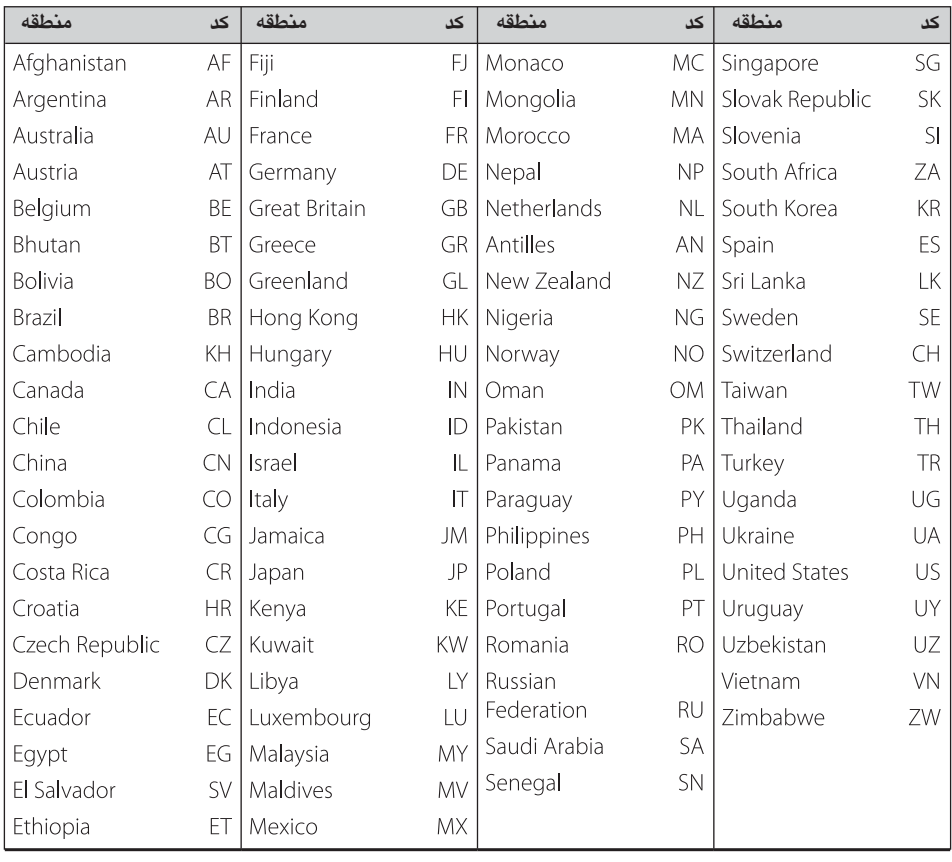

 $\overline{\phantom{a}}$ 

# **کد های زبان**

برای وارد کردن زبان دلخواه به منظور تنظیمات اولیه: صدای دیسك، زیرنویس دیسك، منوی دیسك از لیست زیر استفاده کنید.

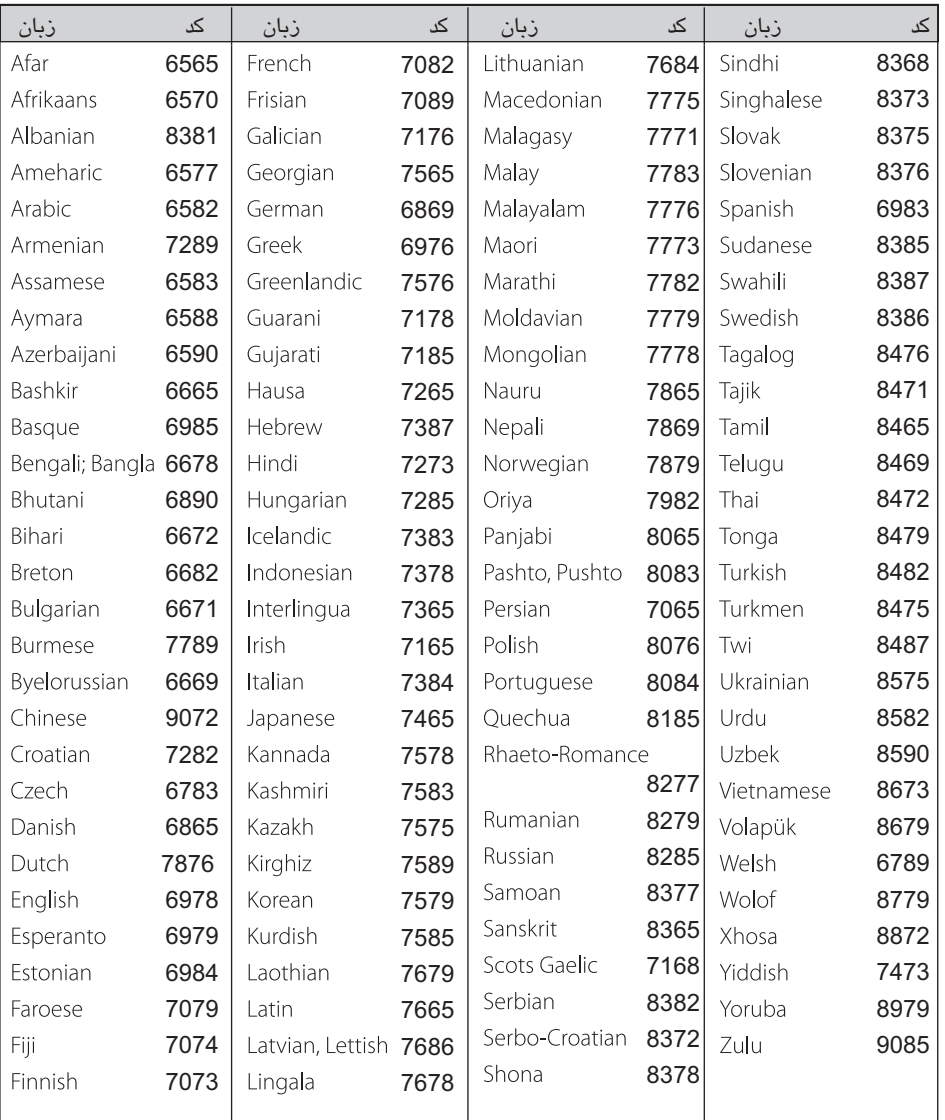

ضمیمه

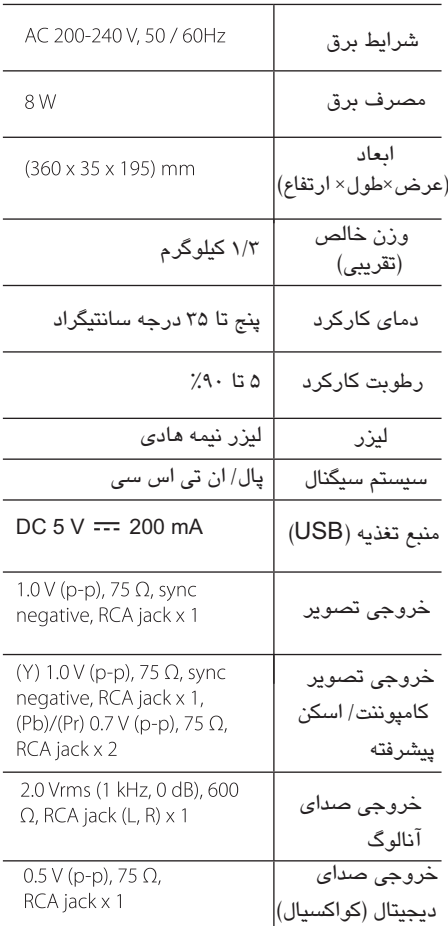

طرح و مشخصات فنی بدون اطلاع قبلی قابل تغییر است.

**علایم تجاری و مشخصات فنی امتیازها**

**N** DOLBY **DIGITAL** 

ساخته شده تحت امتیاز لابرآتوارهای دالبی. دالبی و نماد DO علائم تجاری لابراتوارهای دالبی هستند.

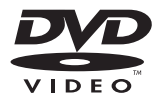

 عبارت است از آرم تجاری فرمت دی وی دی DVD / لوگوی صنایع امتیاز.

### **DIVX**

DivX° ، مجوز DivXٌ و ارم های مربوطه همگی علائم تجاری شرکت بوده و تحت امتیاز آن مورد DivX استفاده قرار می گیرند.

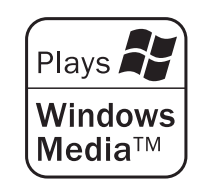

### فهرست نمایندگان صوتی شرکت خدمات گلدیران

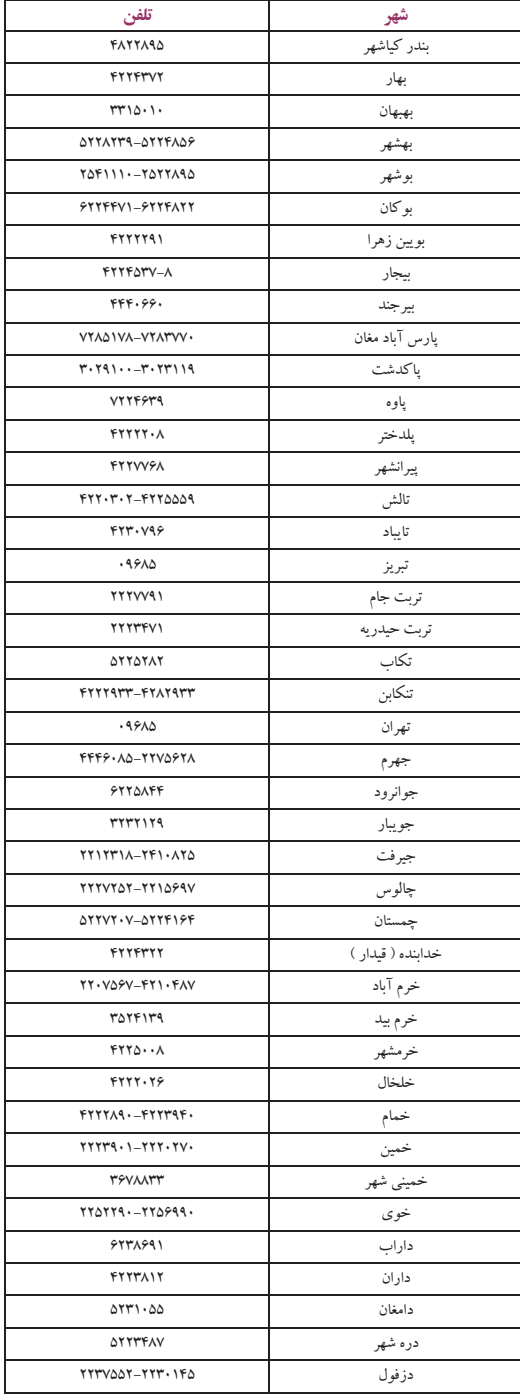

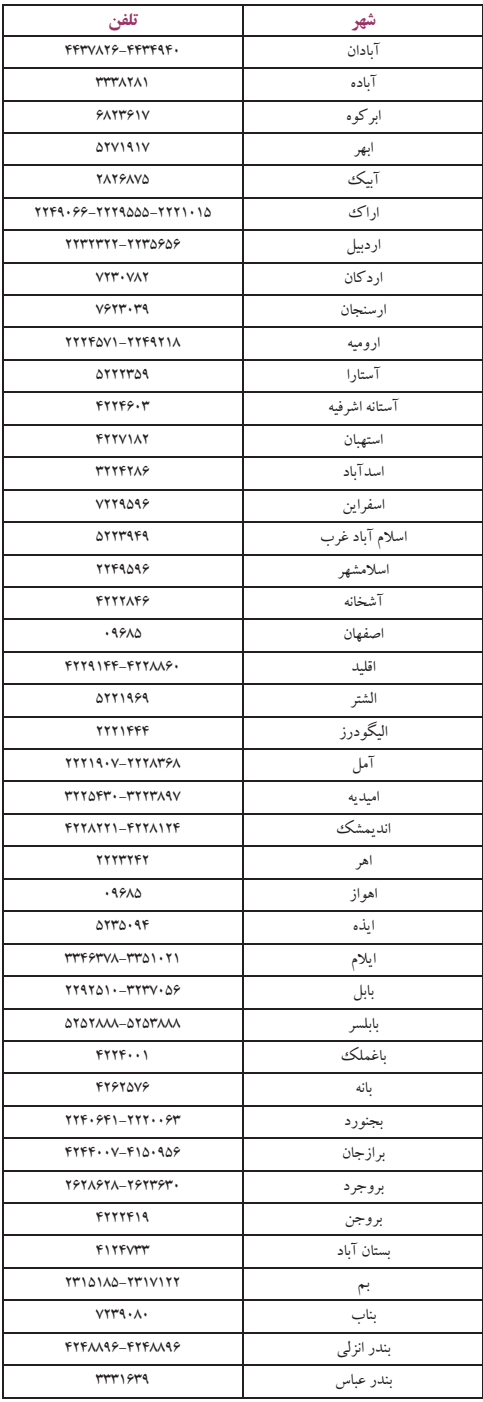

### فهرست نمایندگان صوتی شرکت خدمات گلدیران

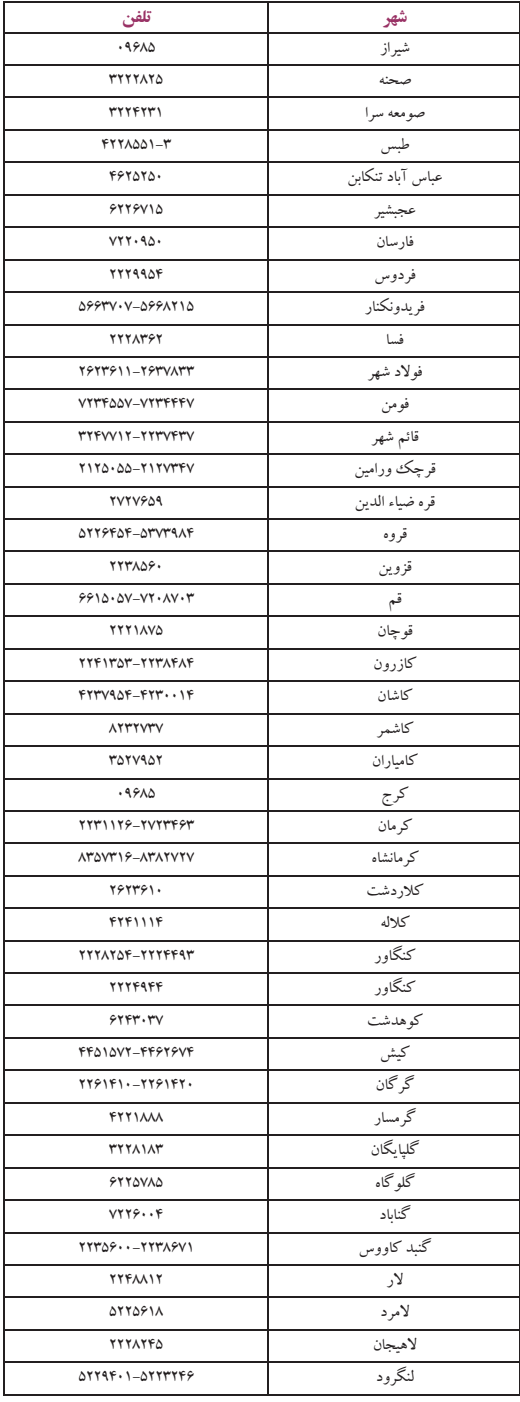

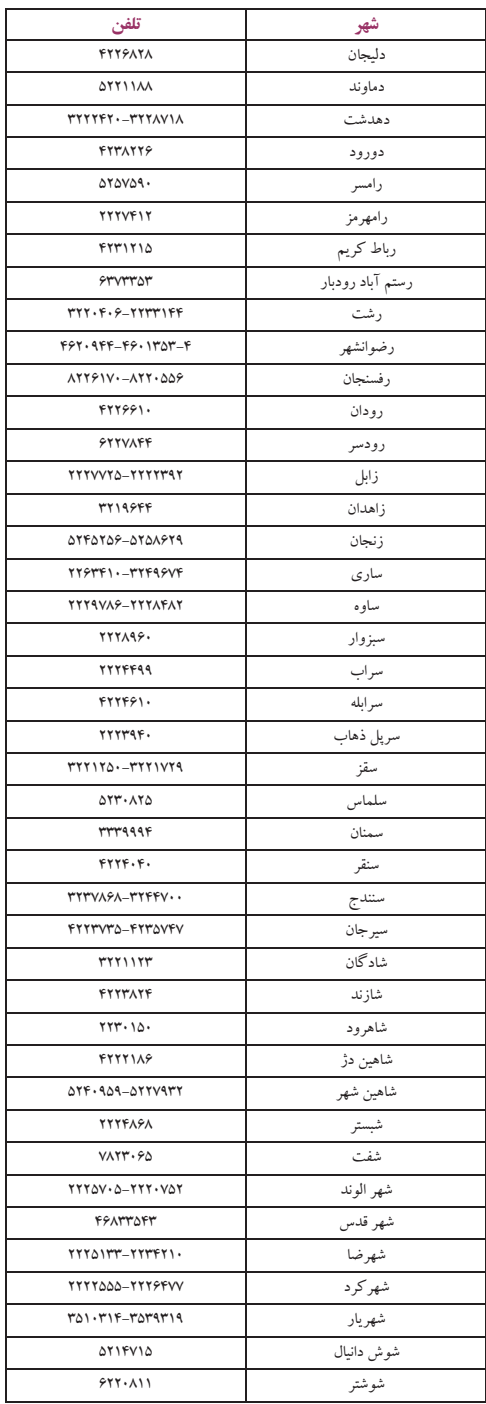

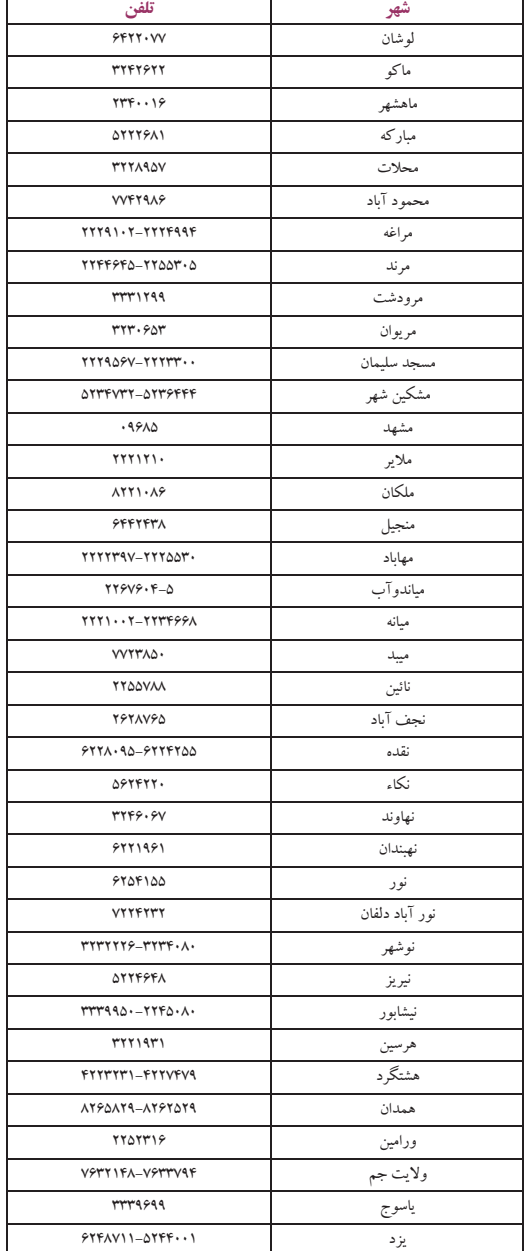

مرکز اطلاع رسانی و خدمات مشتریان گلدیران

خط ويژه : ۹۶۸۵۰۰

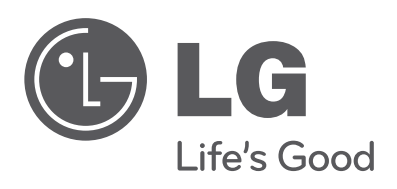